Program edukacyjny towarzyszący wystawie

# Przyszłość jest dziś

CENTRUM NAUKI KOPERNIK

# Część III wystawy CZŁOWIEK 2.0

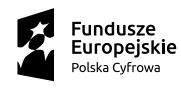

Ministerstwo Cyfryzacji

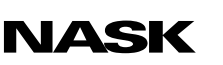

Unia Europejska Europejski Fundusz<br>Rozwoju Regionalnego

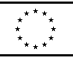

# Ludzka bioróżnorodność

# Scenariusz przeznaczony dla uczniów klas 7–8 szkół podstawowych

Autorka scenariusza: Magdalena Jasińska

# Ludzka bioróżnorodność

### Scenariusz przeznaczony dla uczniów klas 7–8 szkół podstawowych

#### Czas trwania: 45 min

Forma: stacjonarna lub zdalna (za pośrednictwem narzędzia z funkcją podziału na pokoje, np. Zoom, Google Meet, Microsoft Teams)

Liczba uczestników: prowadzący zajęcia (nauczyciel/nauczycielka) + uczniowie (maks. 30 osób)

### Cele lekcji

- 1. Zwiększenie wiedzy uczniów na temat:
	- a. ewolucji,
	- b. przystosowań do różnych środowisk,
	- c. neuroróżnorodności.
- 2. Rozwój kompetencji uczniów:
	- a. umiejętności uczestniczenia w dyskusji (formułowanie opinii popartych argumentami, posługiwanie się odpowiednim doborem kryteriów, aktywne słuchanie opinii i (kontr)argumentów innych);
	- b. umiejętności twórczego rozwiązywania problemów (kodowanie różnych komunikatów za pomocą PECS);
	- c. umiejętności wykorzystywania nowoczesnych technologii (posługiwanie się narzędziami cyfrowymi i internetowymi, m.in. platformami komunikacyjnymi takimi jak Zoom, Google Meet, Microsoft Teams, aplikacją Genially czy programem do tworzenia komunikatów za pomocą PECS);
- d. umiejętności wyszukiwania i selekcjonowania informacji naukowych.
- 3. Kształtowanie postaw:
	- a. zaangażowania w pracę grupy;
	- b. gotowości do podejmowania decyzji w oparciu o wiedzę naukową;
	- c. dostrzegania neuroróżnorodności.

#### Sprzęt i materiały potrzebne do przeprowadzenia zajęć

- rzutnik i komputer z dostępem do internetu lub tablica interaktywna,
- tablety lub telefony z dostępem do internetu (do korzystania z programu),
- fragmenty tekstów naukowych (*Załącznik 1*),
- prezentacja dla klasy.

# Opis zajęć

Lekcja ma przybliżyć uczniom zagadnienia związane z ewolucją człowieka oraz przyczynami różnorodności gatunku ludzkiego.

# Wprowadzenie do tematu

# Czas trwania: 7 min

# Opis aktywności

### W klasie

Prowadzący przedstawia uczniom temat zajęć i wyjaśnia, że na rozgrzewkę obejrzą flm "Jak zmienia nas ewolucja" opublikowany w serwisie popularnonaukowym "Nauka. To lubię". Zanim rozpocznie się projekcja, prowadzący wyświetla stronę prezentacji z pytaniami (zob. s. 2 dokumentu PDF *Ludzka bioróżnorodność – prezentacja dla klasy*). Zadaniem uczniów podczas oglądania flmu jest zwrócenie szczególnej uwagi na to:

- jakie znaczenie miała dla człowieka (i jego wymarłych form kopalnych) dwunożność,
- czym jest samoudomowienie,
- gdzie żyli przodkowie ludzi,
- jakie grupy / gatunki ludzi występowały w przeszłości.

Po projekcji flmu uczniowie udzielają odpowiedzi na zadane w prezentacji pytania.

### Online

Prowadzący wyświetla flm na udostępnionym ekranie (zob. *Załącznik 2. Instrukcje obsługi narzędzi internetowych*). Uczniowie mogą zapisywać zdobyte informacje na czacie.

### Film na YouTubie

["Jak nas zmienia ewolucja"](https://www.youtube.com/watch?v=NvPLxNkgQIo
) (fragment filmu do obejrzenia: 00:03:56–00:06:41)

# Praca z planszą edukacyjną

# Czas trwania: 10 min

# Opis aktywności

### W klasie

Z flmu uczniowie dowiedzieli się, jak nasi przodkowie zmieniali się w toku ewolucji. Teraz zapoznają się z różnicami współczesnych ludzi wynikających z zamieszkiwania w różnych regionach świata i przystosowania do różnych warunków środowiska. Uczniowie będą wyszukiwać te informacje na planszy edukacyjnej wyświetlonej przez prowadzącego na tablicy interaktywnej (link do planszy znajduje się poniżej).

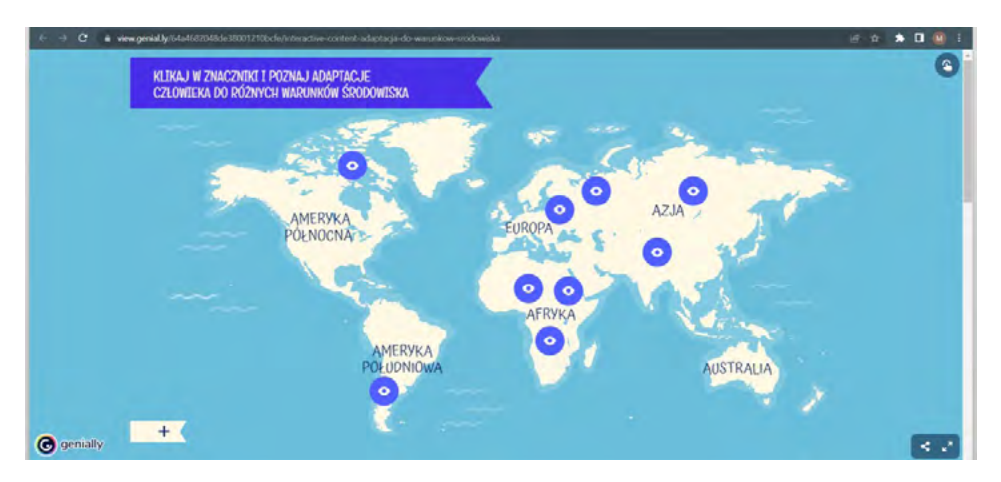

#### [Plansza edukacyjna: przystosowanie ludzi do środowiska](https://view.genial.ly/64a4682048de38001210bcfe/interactive-content-adaptacja-do-warunkow-srodowiska)

[Rys. 1. Widok główny planszy edukacyjnej na ekranie](https://view.genial.ly/64a4682048de38001210bcfe/interactive-content-adaptacja-do-warunkow-srodowiska) 

Uczniowie podchodzą kolejno do tablicy interaktywnej i klikają w wybraną ikonę oka, a następnie odczytują na głos informację, która wyświetli się na ekranie.

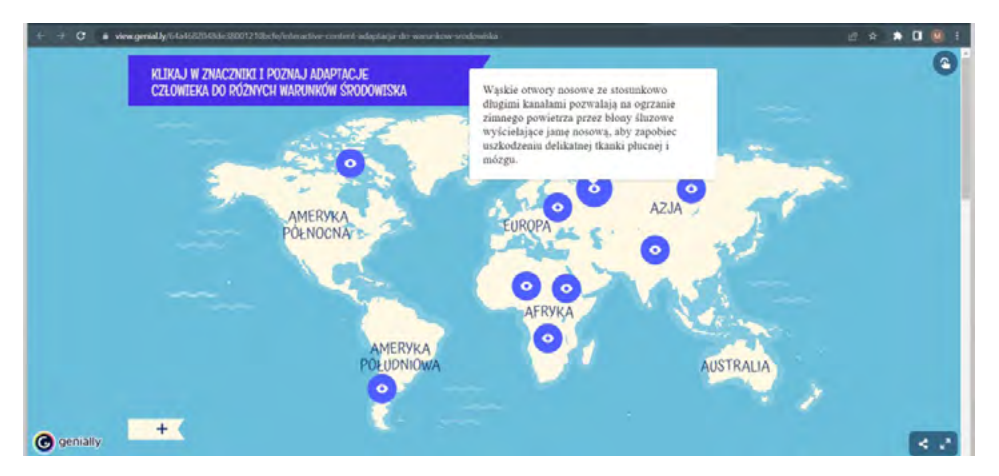

Rys. 2. Widok planszy edukacyjnej po najechaniu na wybraną ikonę oka

### Online

#### Wariant 1

Prowadzący wyświetla planszę na udostępnionym ekranie (zob. *Załącznik 2. Instrukcje obsługi narzędzi internetowych*), a następnie razem z uczniami czyta i omawia poszczególne przykłady.

### Wariant 2

Prowadzący wkleja link do planszy edukacyjnej na czacie lekcji, a uczniowie sami klikają w ikony i czytają poszczególne przykłady.

# Praca w grupach – przystosowanie do niskich temperatur

Czas trwania: 10 min

### Opis aktywności

### W klasie

Prowadzący dzieli uczestników na pięć grup. Każda z nich otrzymuje fragment artykułu Anny Wielgopolan pt. "Ciepło – zimno: jak człowiek przystosował się do polarnych warunków klimatycznych?" (zob. *Załącznik 1. Teksty do pracy w grupach*; całość artykuły dostępna jest pod linkiem zamieszczonym poniżej).

Członkowie grupy zapoznają się z tekstem i identyfkują opisane w nim przystosowanie. Następnie omawiają go na forum klasy.

Na zakończenie tej części zajęć prowadzący zwraca uwagę na to, że różnorodność ludzka dotyczy nie tylko cech fizycznych czy fizjologicznych, ale także temperamentów oraz sposobów myślenia i postrzegania rzeczywistości. Pyta uczestników lekcji, czy znają pojęcie neuroróżnorodności. Po krótkiej wymianie zdań wyświetla stronę prezentacji dotyczącą neuroróżnorodności (zob. s. 5 dokumentu PDF *Ludzka bioróżnorodność – prezentacja dla klasy*). Następnie wspólnie z uczniami omawia znaczenie tego pojęcia.

### [Defnicja neuroróżnorodności](https://atypika.org/neuroroznorodnosc/)

### Online

Prowadzący dzieli uczestników na pięć pokoi (zob. *Załącznik 2. Instrukcje obsługi narzędzi internetowych*), po czym wysyła każdej z grup inny fragment tekstu (zob. *Załącznik 1. Teksty do pracy w grupach*). Uczniowie zapoznają się z tekstami i identyfkują opisane w nich przystosowania, a następnie omawiają je na forum klasy.

### Artykuł online

# Komunikacja za pomocą obrazów – praca z programem do generowania piktogramów

Czas trwania: 10 min

### Opis aktywności

W tej części zajęć prowadzący pokazuje uczniom stronę prezentacji przedstawiającą naskalne malowidła, jakie pozostawili po sobie nasi przodkowie (zob. s. 6 dokumentu PDF *Ludzka bioróżnorodność – prezentacja dla klasy*). Inicjuje dyskusję na temat różnych możliwości komunikacji, jednocześnie zwracając uwagę na to, że proste obrazy mogą być doskonałym nośnikiem informacji – np. w przypadku wymiany między osobami porozumiewającymi się różnymi językami.

Następnie pyta uczestników zajęć, czy wiedzą, czym jest komunikacja alternatywna za pomocą obrazków. Wyjaśnia, że w ten sposób mogą się porozumiewać np. osoby niemówiące.

#### Informacja dodatkowa dla prowadzącego

Model PECS (ang. *Picture Exchange Communication System*) został opracowany w 1995 roku dla osób w spektrum autyzmu i/lub posiadających inne zaburzenia rozwojowe jako unikalny alternatywny i wspomagający pakiet interwencji rozwijających umiejętność porozumiewania się. PECS zaprezentowano po raz pierwszy w amerykańskich szkołach państwowych w ramach Delaware Autistic Program, ogólnokrajowego programu dla uczniów w spektrum autyzmu, i od razu zyskał on uznanie profesjonalistów na całym świecie. W modelu tym doceniono szczególnie to, że koncentruje się na komponentach inicjowania komunikacji. PECS nie wymaga ani skomplikowanych, ani drogich materiałów. Powstawał we współpracy z rodzinami, pedagogami, nauczycielami i opiekunami osób z niepełnosprawnościami i dlatego właśnie jest chętnie stosowany w różnorodnych środowiskach.

Źródło: "PECS, czyli alternatywna komunikacja"

# Część 1

### Czas trwania: ok. 5 minut

Prowadzący wyświetla przykładowe obrazy PECS. Zadaniem uczestników jest odgadnięcie ich znaczenia. Po kliknięciu ponownie w ten sam obrazek pojawia się poprawna odpowiedź. Prowadzący pokazuje klasie najpierw proste komunikaty (zob. s. 7–12 dokumentu PDF *Ludzka bioróżnorodność – prezentacja dla klasy*), a następnie przechodzi do bardziej rozbudowanych (po obrazku oznaczającym "chcieć"; zob. s. 13–16 dokumentu PDF *Ludzka bioróżnorodność – prezentacja dla klasy*).

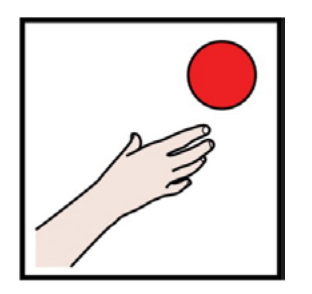

Rys. 3. PESC o znaczeniu "Chcieć"

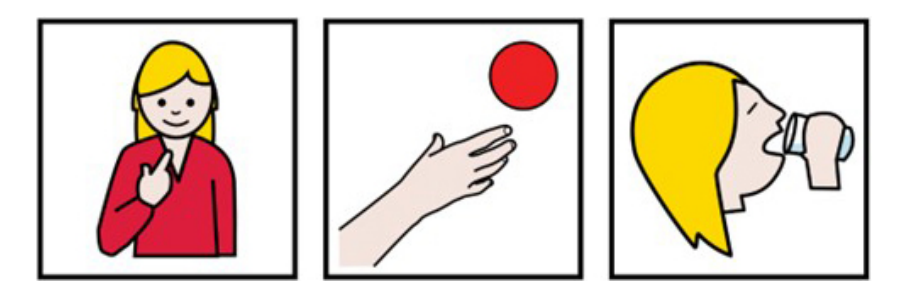

Rys. 4. PESC o znaczeniu "Ja chcę pić"

# Część 2

### Czas trwania: ok. 5 minut

Uczniowie otrzymują tablety lub korzystają ze swoich telefonów. Ich zadaniem jest przygotowanie w parach/grupach przykładowych komunikatów do odgadnięcia przez pozostałych uczniów w klasie. W tym celu ściągają potrzebne im obrazki z banku piktogramów Arasaac (zob. link poniżej), a następnie prezentują je kolegom.

#### [Bank piktogramów Arasaac](https://arasaac.org/)

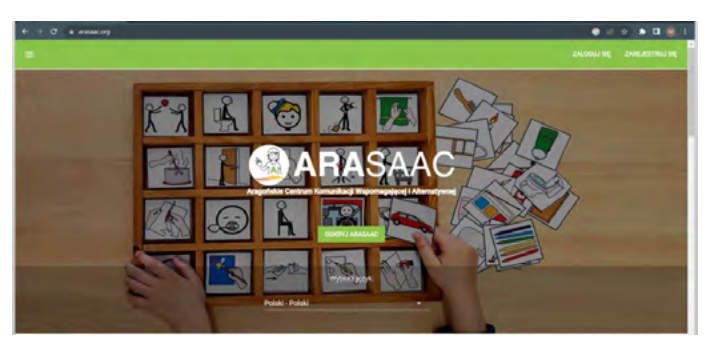

Rys. 5. Widok główny strony

Po wejściu na stronę główną Arasaac uczniowie otwierają rozwijane menu w górnym lewym rogu, a następnie wybierają zakładkę *Piktogramy* i klikają polecenie *Szukaj*.

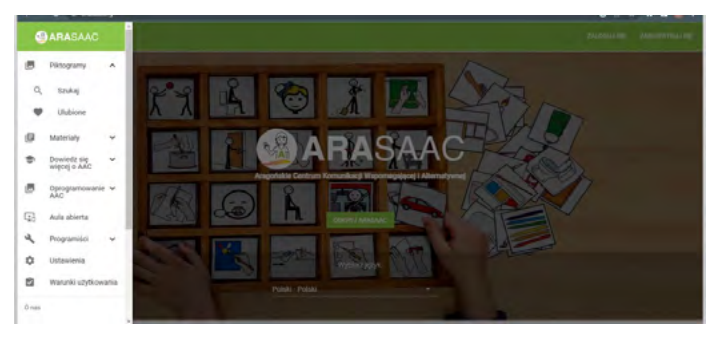

Rys. 6. Widok strony z rozwiniętym menu

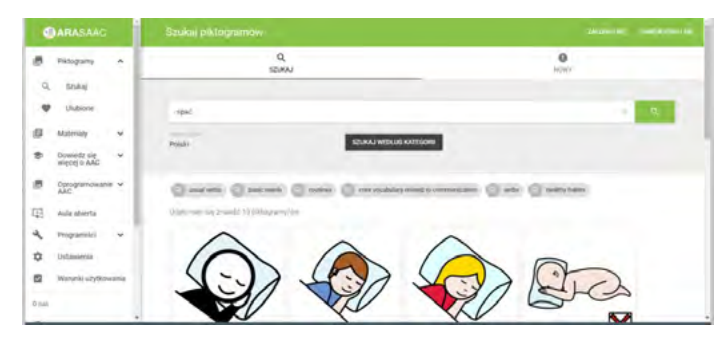

Rys. 7. Widok strony z wyszukiwaniem piktogramu "Spać"

# Zakończenie

# Czas trwania: 8 min

# Opis aktywności

W formie pogadanki uczestnicy podsumowują informacje zdobyte podczas zajęć.

### Pytania pomocnicze mające zachęcić uczniów do dyskusji

- Czego nowego dowiedziałeś(-aś) się podczas zajęć?
- Co cię zaskoczyło?

# Załącznik 1. Teksty do pracy w grupach

# Fragment 1

Tradycyjna dieta Inuitów może brzmieć jak koszmar współczesnego dietetyka: żadnych świeżych warzyw i owoców, monotonia, mięso i tłuszcz. Może też brzmieć jak reklama suplementów diety: wysoki poziom wielonienasyconych kwasów tłuszczowych omega-3 równoważy szkodliwe skutki zdrowotne diety wysokotłuszczowej. Ale to, co jest zdrowe dla mieszkańców dalekiej północy, zupełnie nie sprawdzałoby się w przypadku Europejczyków. Okazuje się, że Inuici mają specjalne mutacje w genach kodujących enzymy FADS1, FADS2 i FADS3, które określają poziomy wielonienasyconych kwasów tłuszczowych we krwi, przez co pomagają im częściowo przeciwdziałać skutkom diety bogatej w tłuszcz ssaków morskich (fok i wielorybów). Te mutacje genetyczne, występujące u prawie 100 procent Inuitów, pojawiają się u zaledwie 2 procent Europejczyków. Mutacje te skutkują niższym poziomem "złego" cholesterolu i insuliny, co chroni przed chorobami sercowo-naczyniowymi i cukrzycą. Ta genetyczna "supermoc", pozwalająca przetrwać dietę zabójczą dla Europejczyka, ma jednak swoją "cenę" – kwasy tłuszczowe wpływają na metabolizm hormonu wzrostu, co skutkuje niższą o kilka centymetrów średnią wzrostu w populacji inuickiej.

Tłuszcz odgrywa dużą rolę nie tylko w arktycznej diecie: jest też budulcem naszego ciała. Każdy z nas posiada dwa rodzaje tkanki tłuszczowej: białą (ang. *white adipose tissue* – WAT) i brunatną (ang. *brown adipose tissue* – BAT). Głównym zadaniem białej tkanki tłuszczowej jest magazynowanie energii, chroni też organy wewnętrzne przed urazami. Składa się przede wszystkim z komórek tłuszczowych – adipocytów. Z kolei tkanka brunatna odpowiada za utrzymanie temperatury ciała oraz rozprowadzanie jej po organizmie. Komórki tej tkanki wyróżnia mniejsza zawartość lipidów, które stanowią tylko 30–50% objętości komórek, ponieważ resztę objętości stanowią liczne mitochondria. To właśnie dzięki obecności mitochondriów – małych komórkowych elektrociepłowni – brunatna tkanka tłuszczowa charakteryzuje się większą aktywnością komórek, dzięki czemu dba o termoregulację ciała. Najwięcej brunatnej tkanki występuje u noworodków, aby mogły utrzymać ciepło po przyjściu na świat. Z wiekiem tkanka ta zanika, u dorosłych zlokalizowana jest głównie na karku, oraz wzdłuż dużych naczyń krwionośnych. Inaczej jest jednak u Inuitów. Mają znacznie więcej "aktywnej", brązowej tkanki tłuszczowej, co oczywiście również zapisane jest w ich genach – konkretnie genach WARS2 i TBX15, odpowiadających za zróżnicowanie i dystrybucję tkanki tłuszczowej u człowieka. Co ciekawe, odkrycie tego sekretu adaptacji do zimna pozwoliło na potwierdzenie, że przed tysiącami lat Homo sapiens krzyżował się z Neandertalczykami, a najprawdopodobniej także Denisowianami.

Ogromne znaczenie mają adaptacje związane z systemem naczyń krwionośnych. Metabolizm bazowy (spoczynkowy) Inuitów jest nawet o 30% wyższy niż nasz – co chroni przed hipotermią, a także zapewnia świetne krążenie krwi. Niska temperatura automatycznie uruchamia dopływ krwi do dłoni i stóp, zapobiegając odmrożeniom. Zazwyczaj jest odwrotnie – dopływ krwi do oddalonych części ciała jest ograniczany, aby chronić korpus, jednak intensywny metabolizm sprawia, że Inuici mogą sobie na to pozwolić, a na odmrożenia, utratę kończyn czy palców – nie.

"Amas" to koreańskie kobiety – poławiaczki pereł, którym niestraszne zimowe morze – nurkują przez cały rok, nawet gdy temperatura wody nie przekracza 10 stopni Celsjusza. Zaobserwowano u nich konsekwentny, odwracalny wzrost metabolizmu podstawowego (który jest sumą wszystkich naszych procesów metabolicznych, gdy ciało jest w pełni w spoczynku) o około 30% właśnie w zimie. Oczywiście nie dzieje się tak od razu – amas zaczynają nurkować w lekkich strojach kąpielowych w wieku 12 lat i kontynuują swoją pracę przez kilkadziesiąt lat, codziennie, nawet jeśli temperatura powietrza jest bliska zera.

Ekstremalne czasy heroicznej epoki eksploracji polarnej miewały ekstremalnie odpornych uczestników. Nikt co prawda nie zmierzył metabolizmu Birdie'go (H.R.) Bowersa, weterana polarnej eksploracji z początku XX wieku, który udał się ze Scottem na (tragicznie niestety zakończoną) wyprawę na Biegun Południowy w 1911 roku. Z pewnością jednak Birdie był mistrzem polarnej aklimatyzacji, w końcu sam Scott pisał o nim: "Najtwardszy podróżnik, który kiedykolwiek odbył podróż polarną, a także jeden z najbardziej niezrażonych". Bowers był w stanie spać spokojnie w warunkach, które towarzyszy przyprawiały o potworne dreszcze. Trudno się dziwić, skoro każdego ranka po przybyciu na Antarktydę, rozbierał się do naga na zewnątrz i wylewał na siebie wiadra lodowatej wody – ku wielkiemu przerażeniu i fascynacji jego towarzyszy. Co ciekawe, Birdie był raczej niski (163 cm wzrostu) i krępy, co stawiało go w uprzywilejowanej sytuacji, obdarowując naturalnie korzystnym stosunkiem powierzchni do masy.

# Załącznik 3. Instrukcje obsługi narzędzi internetowych

### Instrukcja tworzenia pokoi podczas spotkań w aplikacjach Microsoft Teams, Zoom i Google Meet

#### Microsoft Teams

- 1. Dołącz do spotkania.
- 2. Przejdź do pokoi konferencyjnych i wybierz pozycję *Utwórz pokoje*.
- 3. Z listy rozwijanej wybierz liczbę pokoi, które chcesz utworzyć.
- 4. Wybierz polecenie *Przypisz uczestników* i określ, czy uczniowie mają być przypisani do pokoi automatycznie, czy ręcznie.
- 5. Wróć do pokoju głównego. W czasie spotkania wybierz opcję *Pokoje*. Wybierz polecenie *Otwórz*.
- 6. Aby zamknąć wszystkie pokoje równocześnie, wybierz opcję *Pokoje*, a następnie – polecenie *Zamknij*.

### Zoom

- 1. Rozpocznij natychmiastowe lub zaplanowane spotkanie.
- 2. Kliknij opcję *Oddzielne pokoje*.
- 3. Wybierz liczbę pokoi, które chcesz utworzyć, oraz sposób przypisania uczestników do tych pokoi:
	- *Przypisz automatycznie*: Zoom równomiernie rozdzieli uczestników do pokoi;
	- *Przypisz ręcznie*: samodzielnie przydzielasz wybranych uczestników do poszczególnych pokoi.
- 4. Kliknij polecenie *Utwórz oddzielne pokoje*.
- 5. Pokoje zostaną utworzone, ale nie będą automatycznie uruchamiane.
- 6. Zaznacz wszystkie opcje, które chcesz stosować w utworzonych pokojach:
	- *Pozwól uczestnikom na wybór pokoju*: uczestnicy mogą samodzielnie wybierać uruchomione pokoje i wchodzić do nich;
	- *Pozwól uczestnikom na powrót do głównej sesji w dowolnym momencie*: jeśli ta opcja jest zaznaczona, uczestnicy mogą wrócić do głównej sesji za pomocą swoich sterowników spotkania; jeśli jest wyłączona, uczestnicy muszą czekać, aż prowadzący lub współprowadzący zakończą oddzielne pokoje;
	- *Automatycznie przenieś wszystkich przypisanych uczestników do oddzielnych pokoi*: zaznaczenie tej opcji skutkuje automatycznym przeniesieniem wszystkich uczestników do oddzielnych pokoi; jeśli ta opcja nie jest zaznaczona, uczestnicy muszą kliknąć przycisk Dołącz, aby wejść do oddzielnego pokoju;
	- *Automatycznie zamknij oddzielne pokoje po (x) minutach*: jeśli ta opcja jest zaznaczona, oddzielne pokoje będą automatycznie kończone po upływie skonfigurowanego czasu;
	- *Powiadom mnie, gdy upłynie czas*: jeśli ta opcja jest zaznaczona, prowadzący i współprowadzący zostaną powiadomieni o upłynięciu czasu przeznaczonego dla oddzielnego pokoju;
	- *Ustaw licznik czasu*: jeśli ta opcja jest zaznaczona, uczestnicy będą widzieli, ile czasu pozostało im do powrotu do głównego pokoju;
- 7. Kliknij polecenie *Otwórz wszystkie pokoje*, aby uruchomić oddzielne pokoje.
- 8. Aby zamknąć wszystkie pokoje równocześnie, kliknij polecenie *Zamknij wszystkie pokoje*.

#### Google Meet

- 1. Dołącz do spotkania.
- 2. W prawym dolnym rogu kliknij opcję *Czynności*, a potem *Pokoje podgrup*.
- 3. Na panelu tworzenia pokoi podgrup wybierz liczbę pokoi podgrup. W jednej rozmowie możesz utworzyć ich maksymalnie 100.
- 4. Uczestnicy rozmowy zostaną przydzieleni do pokoi podgrup. Aby przenieść ich ręcznie do innych pokoi podgrup, możesz:
- wpisać nazwę uczestnika bezpośrednio w pokoju podgrupy;
- przeciągnąć nazwę uczestnika i upuścić ją w innym pokoju podgrupy.
- 5. Kliknij polecenie *Wymieszaj członków grup*, aby dokonać kolejnego losowego podziału na grupy.
- 6. W prawym dolnym rogu kliknij polecenie *Otwórz pokoje*.
- 7. Aby zamknąć wszystkie pokoje równocześnie, kliknij polecenie *Zamknij pokoje*.

# **Bibliografia**

Dostęp do źródeł online 08.09.2023

### Artykuły i publikacje online

Atypika. Fundacja dla neurokultury, ["Neuroróżnorodność"](https://atypika.org/neuroroznorodnosc/), definicja dostępna online na stronie [atypika.org](https://atypika.org)

Jarek, (2015), "PECS, c[zyli alternatywna komunikacja", publikacja dostępna](https://edu-arctic.pl/artykuly/cieplo-zimno-jak-czlowiek-przystosowal-sie-do-polarnych-warunkow-klimatycznych)  online na stronie [zespoldowna.info](https://www.zespoldowna.info/pecs-czyli-alternatywna-komunikacja.html)

Jasińska M., (2023), Plansza edukacyjna: przystosowanie ludzi do środowiska, publikacja dostępna online na stronie [view.genial.ly](https://view.genial.ly/64a4682048de38001210bcfe/interactive-content-adaptacja-do-warunkow-srodowiska)

Wielgopolan A, (2023), "Ciepło – zimno: jak człowiek przystosował się do [polarnych warunków klimatycznych?"](https://edu-arctic.pl/artykuly/cieplo-zimno-jak-czlowiek-przystosowal-sie-do-polarnych-warunkow-klimatycznych), artykuł dostępny online na stronie [edu-arctic.pl](https://edu-arctic.pl)

### Film na YouTubie

Rożek T. (autor internetowego serwisu popularnonaukowego "Nauka. To lubię"), (2020), ["Skąd biorą się zszargane nerwy?",](https://www.youtube.com/watch?v=RcI7_tZ8n00) flm dostępny online na stronie [youtube.com](https://youtube.com)

### Piktogramy online

Bank piktogramów Arasaac, dostępny online na stronie [arasaac.org](https://arasaac.org)

# Spis rysunków

Rys. 1. Widok główny planszy edukacyjnej na ekranie

- Rys. 2. Widok planszy edukacyjnej po najechaniu na wybraną ikonę oka
- Rys. 3. PESC o znaczeniu "Chcieć"
- Rys. 4. PESC o znaczeniu "Ja chcę pić"
- Rys. 5. Widok główny strony
- Rys. 6. Widok strony z rozwiniętym menu
- Rys. 7. Widok strony z wyszukiwaniem piktogramu "Spać"

Scenariusz powstał w ramach realizacji działań w projekcie "Kampanie edukacyjno-informacyjne na rzecz upowszechniania korzyści z wykorzystywania technologii cyfrowych", który jest realizowany przez Ministerstwo Cyfryzacji wspólnie z Państwowym Instytutem Badawczym NASK oraz Centrum Nauki Kopernik. Kampanie mają na celu promowanie wykorzystywania technologii w codziennym życiu przez osoby w różnym wieku, przełamywanie barier z tym związanych oraz wzrost cyfrowych kompetencji społeczeństwa. Projekt obejmuje pięć obszarów: jakość życia, e-usługi publiczne, bezpieczeństwo w sieci, programowanie i cyfrową przyszłość.

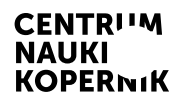

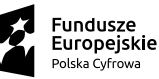

Ministerstwo Cyfryzacji

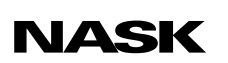

Unia Europejska Europejski Fundusz<br>Rozwoju Regionalnego

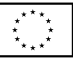